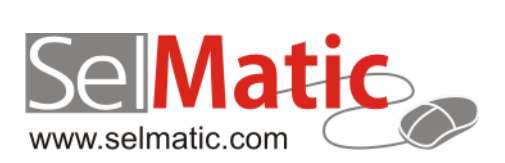

# SelMatic ERP Бележки към релийз 2014.09

*В този документ са описани най-новите функционалности и изменения в SelMatic ERP. Ще откриете и информация какво ново се очаква в следващите версии.*

> **Елена Васкова Селматик ЕООД 08.10.2014**

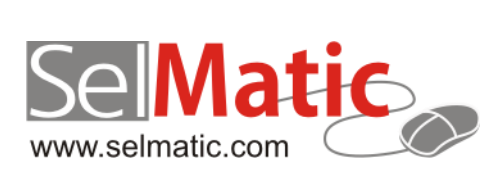

# <span id="page-1-0"></span>Съдържание

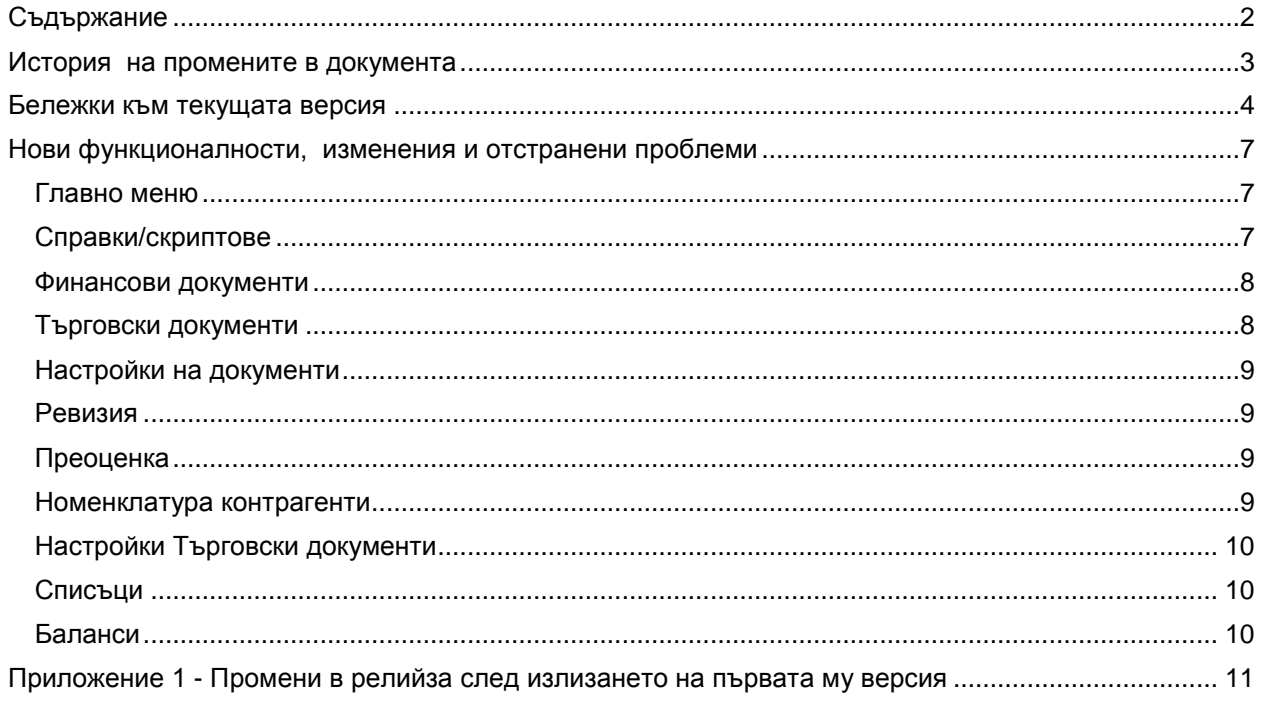

# <span id="page-2-0"></span>**История на промените в документа**

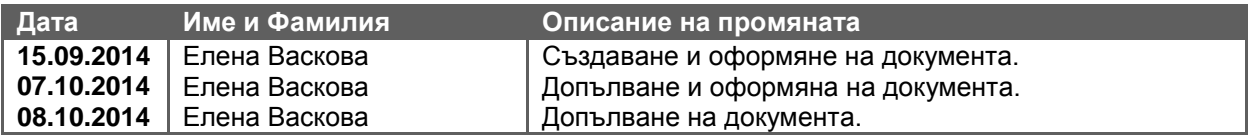

# <span id="page-3-0"></span>**Бележки към текущата версия**

# **0-531 Поле "Набор" се преименува на "Серия".**

За по-голямо удобство полето "Набор" в системата е преименувано на "Серия" (полето се среща напр. при Матрично въвеждане на цвят и размер, позиции, промоции на комплекти и др.).

### **0-481 Възможност за създаване (и отваряне с F1) на документация специфична за конкретния клиент и/или роля.**

Възможност за създаване на документация, специфична за конкретния клиент, която клиентът да може да чете като натисне F1 в екрана, в който се намира.

С други думи, програмата отваря документация различна от основната, която е по-обща.

- създадена е нова групова политика (В Глобални/URL на помощната система (F1)), с която за всяка роля може да се зададе URL адрес, в който да се търси при натискането на F1, за да може да се създава потребителско Wiki, съдържащо конкретната документация за клиента.
- фабричната настройка на груповата политика сочи към текущата документация (т.е. по подразбиране си отваря обща)

SelMatic ERP позволява при натискането на F1 да се отвори произволна документация - било то стандартната за администриране на системата или произволна друга, специфична за текущия потребител.

Пряко приложение на тази функционалност е например:

- Натискането на F1 когато е влязъл системният администратор показва настоящата документация
- Натискането на F1 в Продажба с касова бележка когато е влязъл касиер отваря специфична за фирмата документация, с инструкция как се прави продажба.

За създаване на потребителска документация следвайте следните стъпки:

- 1. Инсталирайте на произволен уеб сървер (препоръчваме apache) Doku-Wiki от <http://download.dokuwiki.org/>
- 2. Поставете в root-а selmatic-search-wrapper.php (свържете се с отдел Поддръжка, за да получите файла)
- 3. Модифицирайте .htaccess файла в основата на сайта съобразно инструкциите, съдържащи се в първите редове на selmatic-search-wrapper.php
- 4. Задайте в Груповите политики на SelMatic ERP, в Глобални\URL на помощната система, пътя до новия ви сайт за документация.

Формата на пътя към документацията трябва да изглежда по следния начин: <http://yourdocwebsite.com/doku.php?do=search&id=>

(важната част е завършекът: *doku.php?do=search&id=*).

SelMatic ERP ще подаде ключовата дума за текущият прозорец директно залепена след края на URL-то, така че тук имате (програмистката) свобода да промените начина на работа или дори да използвате друг софтуер за помощна система.

За системния администратор помощната ситемата си остава същата. За потребителите обаче се отваря различна, потребителска документация.

# **0-482 Възможност в помощната система да се правят статии и по тип документ (ако има такъв).**

При документация специфична за клиент, направена възможност да се създават статии за Търговски или Финансови документи в помощната система, които да са обвързани с конкретния тип търговски/финансов. Аналогично, могат да се създават индивидуални статии за всеки изглед в Справки.

Същевременно е запазена функционалността за създаване на обща статия за дадения клас търговски/финансов документ и за Справки.

Начин на употреба: Запазва се без промяна стандарта в края на всяка статия да се пише като коментар името на ключовата дума.

Когато се натисне F1 и ако още няма статия, специфична за конкретния прозорец (заедно с типа или номера на изгледа, ако е справка), създава се нова статия чрез стандартния бутон "Създаване на страница". Това именува автоматично страницата с името на ключовата дума (например erptffindocumentbg6620).

Създаващият документацията трябва:

- Ако желае статията да е за конкретния тип, например за финансов документ тип 6620, трябва или да остави името на статията да е erptffindocumentbg6620 или да постави някъде като скрит коментар същата ключова дума със съответния синтаксис.
- Ако желае статията да е обща за класа (в примера с финансовия документ за всички финансови документи), то или името на статията или отново коментар някъде в нея трябва да бъде само erptffindocumentbg. В тази ситуация общата статия ще се покаже само ако за конкретния тип **няма** статия.

# **0-453 Възможност шринковете да се изпълняват локално.**

В конфигурацията на програмата е добавена радио група с опции:

- $\triangleright$  Компресиране (shrink) на наличности (на стока, на пари) и преизчисление на наличност и себестойност може да се изпълнява:
	- Локално (не се синхронизира) при локално изпълнение компресията и/или преизчислението може да се изпълняват само с потребител SYNC\_USER. Компресирането и/или преизчислението в даден ком модул не се синхронизират никъде; не се генерира синхронизационен лог;
	- Глобално (синхронизира се) при глобално изпълнение компресията и/или преизчислението може да се изпълняват само с потребител различен от SYNC\_USER. Компресирането и/или преизчислението в даден ком модул се синхронизират; Внимание: при много данни се генерира много голям синхронизационен лог.

# Внимание: Ако се премине от ЛОКАЛНО на ГЛОБАЛНО:

Системата автоматично ще унищожи таблица Наличности (на пари и на стока) и себестойността в цялата система, във всички ком модули (никакви документи не се изтриват или модифицират; изтриват се само изчисленията в следствие на тези документи)

Необходимо е да стартирате ръчно в централния ком модул Преизчисление на:

- Таблица Складови наличности
- Таблица Финансови наличности
- Себестойност

Средни доставни цени

Да се обърне внимание, че преизчислението генерира много голямо количество синхронизационен лог; може да е по-ефективно след преизчислението да се отделят всички ком модули отново.

#### **0-343 Матрично въвеждане по цвят и размер.**

Създадена е функционалност за бързо въвеждане на артикули по цвят и размер в матрица, вместо като отделни редове в документа. Добавена е нова форма за матрично въвеждане. Тази форма се стартира от бутон в търговския документ и е модална.

По този начин драстично се повишава скоростта на въвеждане. Също така драстично се повишава видимостта какво се поръчва. Добавено е поле Серия в детайла на документа.

Добавена е също Групова политика в Търговски документи - Редакция на редове със серия, със следните опции:

- Да разрешава и въобще не се съобразява дали има или няма серия;
- Не не разрешава, преди редакция спира и уведомява, че не може да се редактира реда, защото ...;
- Питай да пита дали да се редактира реда "Реда е въведен с използването на серия! Желаете ли да редактирате реда?"

Важно: Инициализацията на формата се прави по дефолтната мерна единица.

# <span id="page-6-0"></span>**Нови функционалности, изменения и отстранени проблеми**

# <span id="page-6-1"></span>**Главно меню**

#### **Нови възможности**

#### **0-253. Запис на последните документи в главното меню.**

В главната форма е направено падащо меню (от логото на продукта, горе вляво), в което в списък с последни документи се показват последно отворените документи в следния вид: име на типа документ и номер на документа (номенклатурата).

#### **1-137 Проверка за валидност на версията (както за .exe, така и за база).**

Когато стартирате програмата, при вече наличен регистрационен ключ и активиран SelMaatic ERP, програмата прави проверка дали версията на базата данни и на самата програма съотвестват една на друга.

При несъответствие (например използва се ново .exe със стара база), програмата отказва да тръгне. В такъв случай е необходимо да се извърши актуализация на системата.

При извънредни обстоятелства, програмата може да се стартира като се прескочи проверката за съвместимост, чрез параметър от командния ред (/nodbversioncheck). Прескачането на проверката е опасно и следва да се извършва само от специалист!

#### **0-255 Шоркът (кратко име) към точка от шорткът (изпълнение на друг елемент).**

Когато елемент има цел "Стартиране на друг елемент от менюто" , т.е. представлява шорткът, "целта" се показва в квадратни скоби.

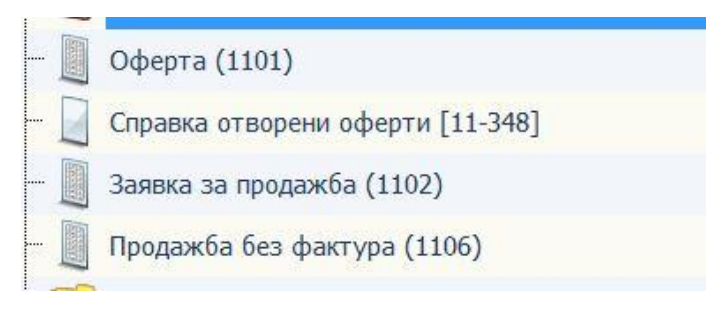

#### **0-433 Ключ генератор – регистрационна форма.**

При стартиране на програмата като администратор, при първоначална употреба се отваря прозорец с регистрационна форма. От него потребителят подава "Искане за ключ" (по няколко, описани в прозореца начина), което системен оператор на Селматик ЕООД приема и съответно при наличие на закупени лицензи – връща регистрационен ключ за работното място.

От "искането за ключ", операторът може да види цялата текстова информация за работното място, за което е ключът (харддиск, процесор, дъно на компютъра и т.н.).

При превишаване на активните сесии (пр. Имате закупени 5 лиценза, но 6 сесии се опитват да използват програмата) се изписва съобщение за грешка - "Недостатъчно лицензи за Главен модул". Системата брои само активните сесии, като ако те са повече от регистрираните потребители – програмата не тръгва.

# <span id="page-6-2"></span>**Справки/скриптове**

# **Нови възможности**

**0-337 Импорт/Експорт на видове Търговски и Финнасови документи, експортират се връзките със справки/скриптове.**

Добавена е възможност при импорт да може да се зададе стойност на цяла група от елементи директно в групата, като стойността се наследява (подобно на групови политики например) от всички елементи в главната група.

Изключително полезно, ако е необходимо да се зададе, например че не желаете да импортирате скриптове, които вървят с Търговски или Финансов документ, който импортирате.

#### 0-469 Евент за закачване на скрипт преди "Запомни".

Възможност за автоматизации (скриптове) в номенклатури и търговски, финансови документи преди да бъдат запомнени.

Проверка се прави преди да е запомнено нещо в базата данни.

Например: В номенклатура клиенти може да се задължи попълването на e-mail адрес 2, а не 1, като указвате на програмата да проверява дали е попълнено и да не може да създаде клиент, ако не му е попълнен e-mail.

#### **0-471 Допълване на скрипта за копиране – цвят и размер.**

Доработен е скриптът за копиране на Търговски документ – добавена е възможност за копиране на цвят и размер.

#### **0-457 Нова отметка в настройките на изгледите на скриптовете "Позволи стартиране от външна програма".**

След като има възможност външна програма да стартира произволно View от базата данни, за защита от злоупотреба или грешка е направена отметка "Позволи стартиране от външна програма" в изгледа на справките/скриптовете. Само, ако там има отметка, външна програма може да изпълни изгледа.

#### **Изменения**

**0-485 При език, различен от български може да се настройва скрипт в Търговските документи.**

Ако е избран EN за език на потребителя, в настройките на Търговските документи може да се избере скрипт (списъкът със скриптове се вижда и може да изберете желаният).

#### <span id="page-7-0"></span>**Финансови документи**

#### **Нови възможности**

#### **0-251 Детайлите на документа са поставени отпред на task бара (номер на документ-тип документ).**

За всеки тип Финансов документ можете да се ориентирате в кой документ сте като в статус бара се изписва "вид на прозореца # ID - Тип на Документа (ИД на типа).

# <span id="page-7-1"></span>**Търговски документи**

#### **Нови възможности**

#### **0-251 Детайлите на документа са поставени отпред на task бара (номер на документ-тип документ).**

Направена е нова функционалност и за всеки тип Търговски документ можете да се ориентирате в кой документ сте като в статус бара се изписва "вид на прозореца # ID - Тип на Документа (ИД на типа, пр. "ТД-#3680 Продажба ПОС"), по този начин по-добре виждате отворените прозорци.

#### **0-52 В Кредитно известие по доставки да може да се закачат фактури през референтен документ.**

При обработка на Кредитно известие по фактури за доставка направена възможност да се опишат по кои фактури са кредитните известия (или дебитни известия).

Ползва функционалността "добави към фактура", но в секцията "към фактури" да се покзват фактурите от доставчиците (т.е. референтен номер и дата).

- Направен е изглед "към фактура" да се запомня (кои колони се показват).
- Към списък полета "към фактура" се добавят и полета "референтен номер" и "дата на референтен документ".

 В справката за бутон "добави към фактура" е направен филтър за показване на референтен номер и дата (т.е. виждат се номерата и датите на фактурите от доставчика), както и контрагентите тип "Доставчици".

Добавено в изгледа на Търговските документи да се запомня и къстъмизацията на таблицата "КЪМ ФАКТУРА", за да могат консултантите да манипулират кои колони да се виждат според потребността.

Също така универсалният скрипт за копиране копира тези нови полета между документите.

#### **Изменения**

#### **0-474 При работа с размер в Търговски документ се показват само валидните за артикула размери.**

Програмата се съобразява кои точно размери трябва да покаже при работа с размер в Търговски документ, като в списъците се показват само валидните за артикула размери.

#### **0-264 В Търговски документ се преизчисляват цените при смяна на контрагент/обект/дистрибуционен канал.**

При промяна на дата на документа или на поле в Хедъра на документа (контрагент/обект/дистрибуционен канал), от което зависят цените се пуска пълно преизчисление на цените.

С отметката "Вземи цените от ценовите листи на" - настройва се от кои ценови листи за избрания вече контрагент от групата Цени и ДДС да се взимат цените.

Ценовите листи на дистрибуционния канал не се влияят от групата Цени и ДДС, а от полето в документа за Дистрибуционен канал.

# <span id="page-8-0"></span>**Настройки на документи**

#### **Нови възможности**

**0-490 В настройките на Търговски и Финансови документ се вижда освен типа на документа и номера му.**

Когато сте в Настройките на Търговски документ, освен името на типа лесно може да видите и ID на съответния документ. По този начин се избягват грешки от промяна на настройките на грешен тип документ.

#### <span id="page-8-1"></span>**Ревизия**

#### **Нови възможности**

#### **0-472 В документ за броене има възможност да се въведе цвят и размер.**

Добавена е възможност в документа за броене на ревизия да се отбележи цвят и размер, в броенето са добавени списъци за избор на цвета и размера.

# <span id="page-8-2"></span>**Преоценка**

#### **Изменения**

#### **0-585 Преоценка с час по подразбиране.**

При преоценка (в документ за преоценка или през номеклатура артикули), ако не се попълни ръчно час (полето е оставено празно), то часът за ефективна цена се попълва с 00:00:00, а не както до момента с текущия.

#### <span id="page-8-3"></span>**Номенклатура контрагенти**

#### **Нови възможности**

#### **0-466 Сканиране на баркод в номенклатура Контрагенти попълва автоматично баркода.**

При сканиране с баркод четец, когато сте в грида за трудови договори и има избран служител, можете да редактирате текущия или избран ред и да асоциирате избран с баркод четец баркод като баркод на служителя.

# <span id="page-9-0"></span>**Настройки Търговски документи**

#### **Нови възможности**

#### **4-2 Ръчно производство - изписване и вписване на артикули със себестойност.**

Реализирана нова функционалност за себестойност при производство.

В настройките на търговските документи е направена нова настройка: "Начин за разпределяне на себестойността на материалите върху продукцията" с три възможности:

- Използвай "Теглови коеф.", ако няма използвай "Кол." (разпределя себестойността на материалите върху продукцията, като използва тегловите коефициенти. Ако на някой ред няма попълнен теглови коефициент, използва се неговото количество).
- Използвай "Кол." (разпределя себестойността на материалите върху продукцията, като използва като коефициенти количествата им).
- Разпредели себестойността поравно между всички редове (себестойността на материалите се разпределя поравно между всички редове с продукция, без значение какви са техните коефициенти или количество).

# <span id="page-9-1"></span>**Списъци**

### **Изменения**

**0-464 Показва се стойност по подразбиране в съставни списъци.** Корeгирано е попълване на дефолтни стойности в къстъм списъци.

# <span id="page-9-2"></span>**Баланси**

# **Нови възможности**

#### **0-417 Видимост на документи в баланс, в който има само документи не влияещи на баланса.**

Реализирана е възможност да се създаде баланс, в който има само документи, които не влияят на баланса и да се вижда този баланс в документите. Възможността е валидна за стокови и финансови баланси.

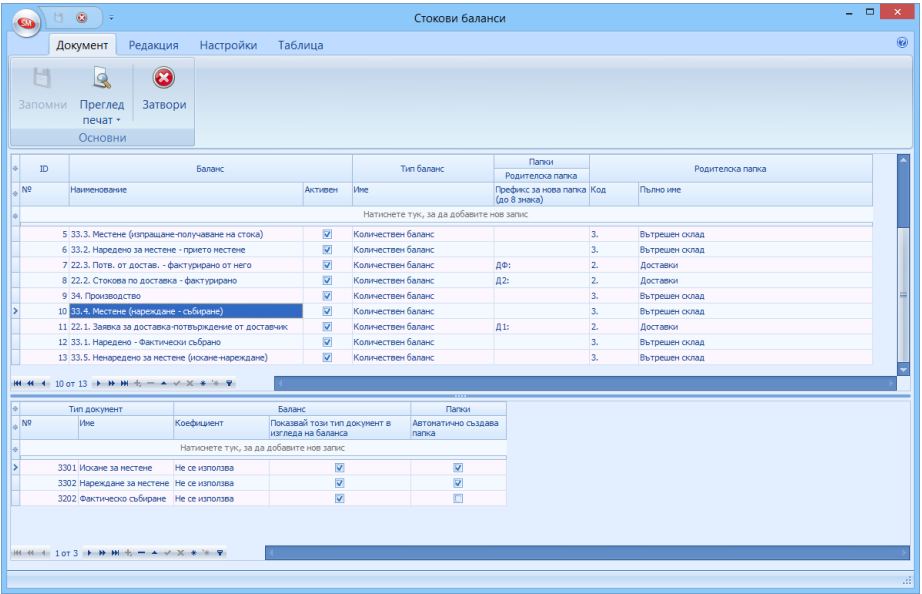

# **Изменения**

**0-528 Промяна в процедура за изчисление на баланс - да се пуска за всички папки на документа.**

Направена корекция, ако един документ е в два баланса - влияе и на двата. Променена е процедурата да изчислява за всички папки.

<span id="page-10-0"></span>**Приложение 1 - Промени в релийза след излизането на първата му версия**